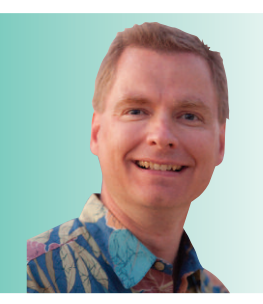

# **Excel Functions Every Excel User Should Know, Pt. 5** By Nate Moore, CPA, MBA, FACMPE

**I hope this** *RCM Advisor* **series covering basic Excel functions is very helpful for you. The March/April 2018 issue described SUMIF and SUMIFS, two powerful ways to sum cells that meet given criteria. In this issue, we will cover four functions that operate in very similar ways. The functions COUNTIF and COUNTIFS are like SUMIF and SUMIFS, but count based on criteria rather than sum. The functions AVERAGEIF and AVERAGEIFS follow the same approach but average data meeting the criteria. What follows is a brief description of the syntax of each of the four functions along with ideas on the how functions might be used.**

#### **COUNTIF**

The syntax for COUNTIF is =COUNTIF (range, criteria), which is simpler than the SUMIF syntax we discussed in the last issue. Range is the series of cells you want to count if the logical test is true. Criteria is the logical test to apply to the range. Like SUMIF, any expression Excel can evaluate as true or false can be used as the criteria.

Consider the example in Figure 1. Column A has a list of payers and column B has a list of primary insurance balances. COUNTIF can count all of the Medicare balances with a formula like =COUNTIF(A3:A18, A20). The COUNTIF function simply looks at cells A3 to A18. If the value in those cells is Medicare (the value in cell A20), then COUNTIF counts the related cell in column B. The COUNTIF function can be used in conjunction with SUMIF. For example, there are four Medicare claims (COUNTIF) totaling \$9,300 (SUMIF).

## **COUNTIFS**

**first criteria range, followed by the first criteria, then the second** COUNTIF is simple and straightforward if you only have one criteria. If you have more than one criteria, there is a COUNTIFS formula like the SUMIFS function in the last article. The syntax for COUNTIFS is very similar to COUNTIF. Simply enter the criteria range, followed by the second criteria, and so on.

## **FIGURE 1**

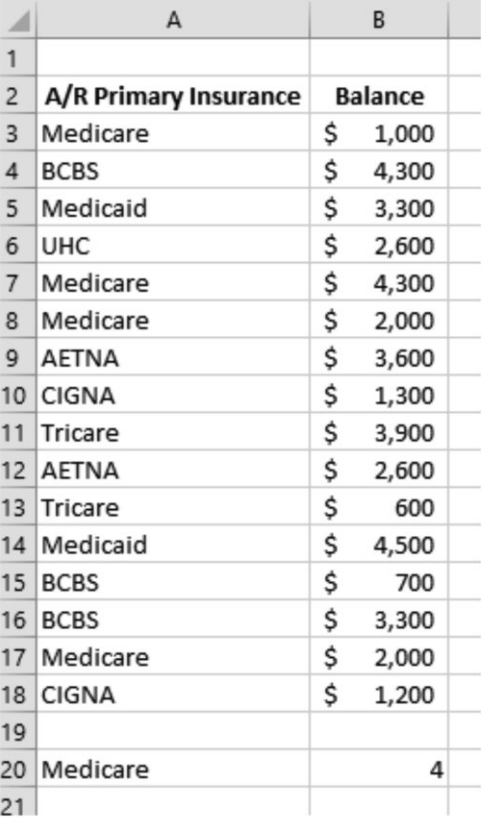

An example is shown in Figure 2. The data includes the provider in column A and the clinic location in column B. The formula in cell F3 is =COUNTIFS(A3:A24, D3, B3: B24, E3). Note the criteria are stored in cells D3 (provider) and E3 (location). Storing the criteria in cells rather than in the formula makes it easy to change the criteria without having to edit the formula. Storing the criteria in cells also makes it easier for staff who are not as familiar with Excel and COUNTIFS to interact with your spreadsheet.

You might use COUNTIFS to count the number of no shows at a given location, the number of call days by doctor and

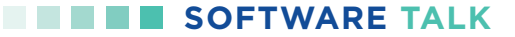

### **FIGURE 2**

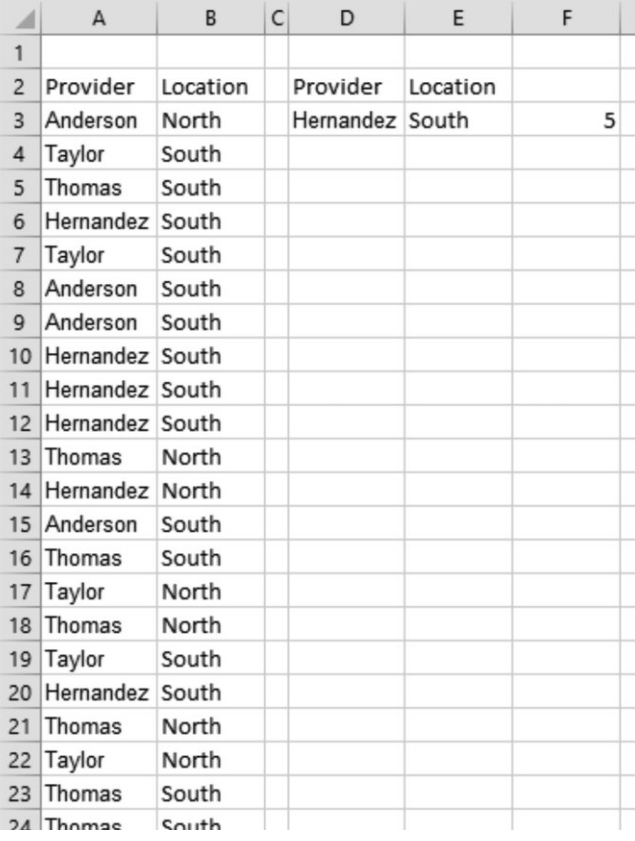

#### **FIGURE 3**

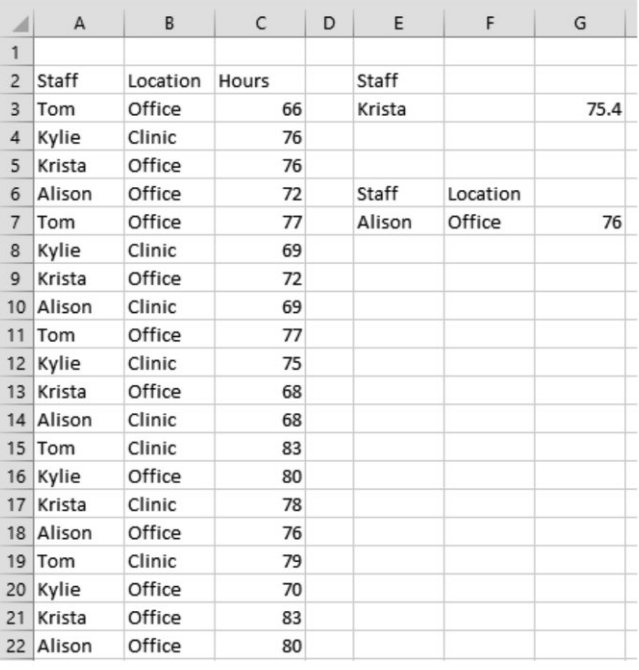

day of the week, or to track the number of new patients by category. As we discussed in last month's article, if you need very flexible formulas to count and sum, pivot tables are a great way to analyze data. If you simply need a quick conditional count or sum, the COUNTIF/COUNTIFS and SUMIF/SUMIFS functions may be all you need.

#### **AVERAGEIF and AVERAGEIFS**

Like SUMIF and COUNTIF, Excel can also calculate averages based on criteria using AVERAGEIF and AVERAGEIFS. The syntax for AVERAGEIF is =AVERAGEIF(criteria range, criteria, average range). The criteria range is the range of cells to apply the criteria to. The average range is the range of cells to take an average of, if the criteria is met in the criteria range. The syntax for AVERAGEIFS is =AVERAGEIFS(average range, first criteria range, first criteria, second criteria range, second criteria, and so on). Note that the order of the parameters changes from AVERAGEIF to AVERAGEIFS. In AVERAGEIF, the criteria range is first. In AVERAGEIFS, the range to average is first.

This might be a little easier with an example. The staffing data in Figure 3 shows the past several pay periods for four employees who work in both office and clinic locations. The formula to calculate Krista's average hours in cell G3 is =AVERAGEIFS(C3:C22, A3:A22, E7, B3:B22, F7). The formula in cell G7 to calculate Alison's average hours when she is in an office location is =AVERAGEIFS(C3:C22, A3:A22, E7, B3:B22, F7). These average formulas might help you figure out the average number of new patients by per month by referring provider, the average accounts receivable balance by payer by provider, or the average reimbursement by procedure by payer.

Watch for more Excel functions, tips, and tricks in the next issue of *RCM Advisor*. For dozens of free articles and hundreds of free videos on using Excel in a medical practice, please visit www.mooresolutionsinc.com  $\blacksquare$ 

 **i** *be notified each time an Excel Video is released. Attend HBMA Nate Moore, CPA, MBA, FACMPE, writes custom SQL Server code to mine practice management data for analysis in Excel,web pages, and via email. Nate's second book,"*Better Data, Better Decisions – The SQL: Business Intelligence for Medical Practices*," was just published by MGMA. His free Excel Videos have been viewed over 2 million times and are available at mooresolutionsinc.com. Like PivotTableGuy on Facebook or follow @PivotTableGuy on Twitter to Annual Conference to get hands-on training with Nate.*